## Post Fees to a Family (Transactions menu) Last Modified on 06/05/2019 8:46 pm EDT

From the*Transactions* menu select**Post Fees to a Family**to open the*Make Sale/Post Fees* page.

Because the**Make Sale/Post Fees** page was opened from the

*Transactions* menu, as opposed to from within a family's record, you will need to use the yellow search field to select the family to post the fee to.

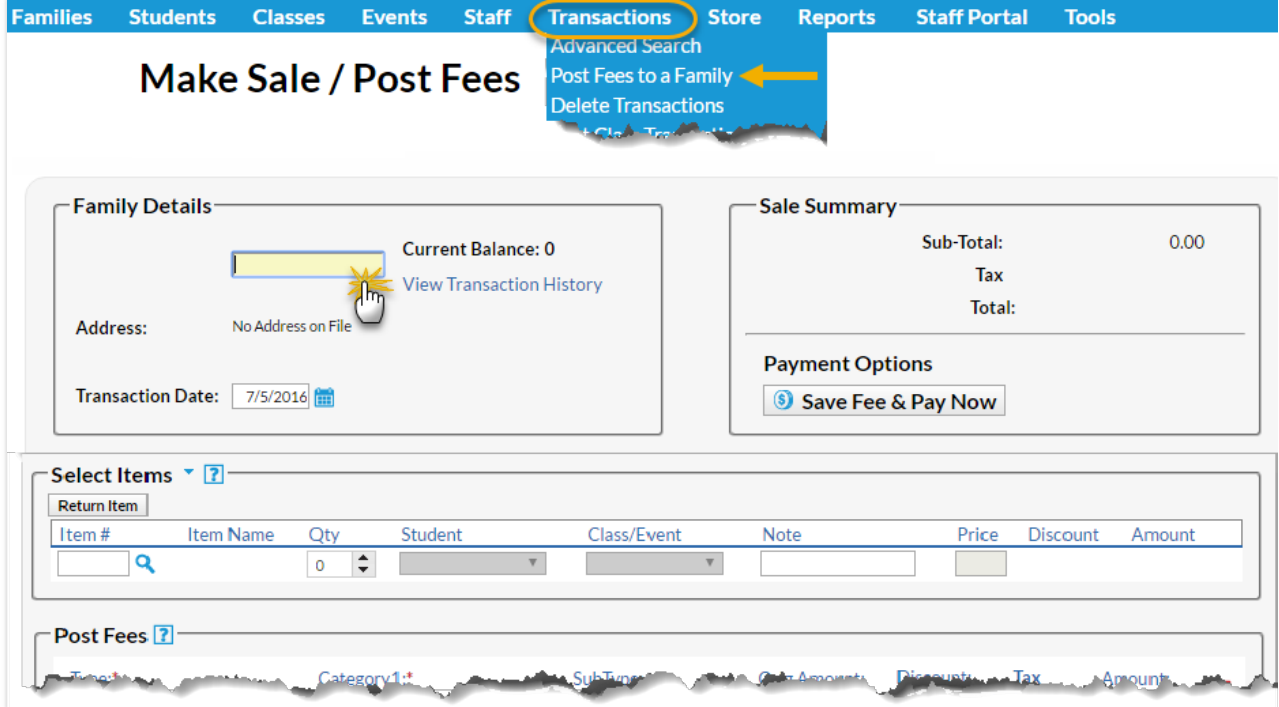